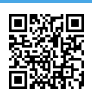

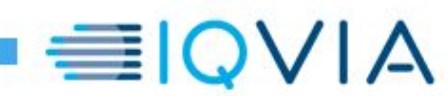

# **Specifiche Estrazione Dati Farmaci e Dispositivi Medici**

Rif. Contratto di fornitura IQVIA0000-Asl Rieti-2020-004817-MFOC-026

## Monitoraggio dei carichi e dei consumi di farmaci e dispositivi medici in ambito ospedaliero

Versione 1.5 5 maggio 2015

Firmato digitalmente da

 $C = IT$ 

**©2020 IQVIA Inc.** Tutti i diritti riservati. Nessuna porzione delle informazioni contenute nel umento può essere riprodotta, immagazzinata in un sistema di backup o qualsiasi forma e con qualsiasi mezzo senza la previa autorizzazione scritta di **ANNA PETTI** nazioni qui contenute sono CONFIDENZIALI e PROPRIETARIE e non possono<br>a terzi senza il preventivo consenso scritto di IOVIA a terzi senza il preventivo consenso scritto di IQVIA.

## **Sommario**

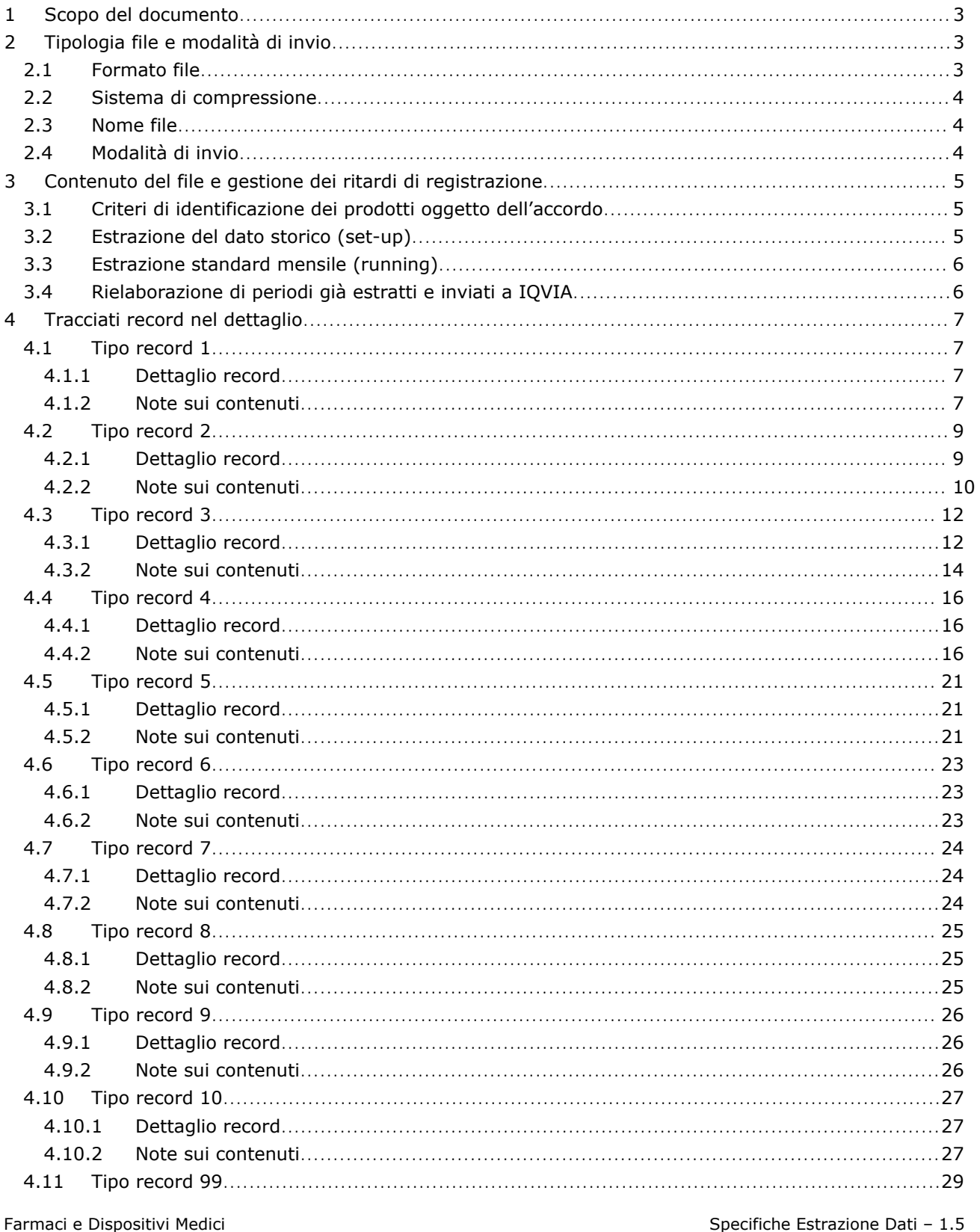

**EIQVIA** 

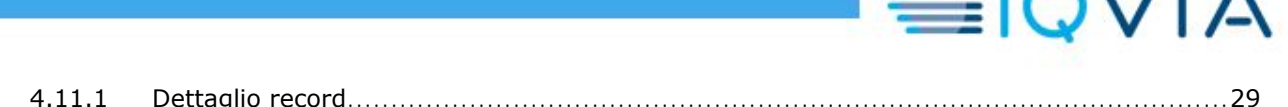

<span id="page-2-0"></span>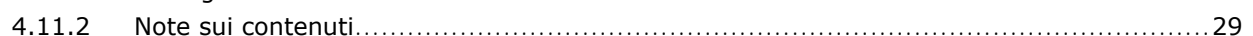

## **1 Scopo del documento**

Scopo del presente documento è la definizione dei tracciati e delle modalità di invio di un nuovo flusso dati (movimentazioni, prodotti e anagrafiche varie), da estrarre dai gestionali di magazzino delle Aziende Sanitarie, e/o delle Aziende Sanitarie delle Regioni, che abbiamo sottoscritto un contratto con IQVIA per la rilevazione dei dati riferiti a farmaci e dispositivi medici.

Il presente documento sarà inviato alle software house e/o ai CED che operano nelle suddette Aziende Sanitarie, esclusivamente al fine di ottemperare all'estrazione dei dati concordati.

È importante far notare che questo nuovo flusso è completamente distinto e indipendente dall'eventuale flusso dati già esistente presso le Aziende Sanitarie che collaborano da tempo con IQVIA per la rilevazione dei consumi dei farmaci.

I due flussi continueranno a co-esistere in maniera indipendente presso le Aziende Sanitarie collaboranti con IQVIA fino a comunicazione contraria di IQVIA stessa.

## <span id="page-2-1"></span>**2 Tipologia file e modalità di invio**

#### <span id="page-2-2"></span>**2.1 Formato file**

Il file estratto dovrà essere generato in formato CSV (separatore pipe "|") e dovrà contenere il carattere LF (Line Feed, 0x0D0A Carriage Return+Line Feed) ad ogni fine linea. Questo si traduce nel fatto che non ci devono essere linee vuote tra un record compilato e un altro.

Tutti i record cominceranno con uno dei tipi record ammessi (vedi paragrafo 4) e saranno ordinati per tipo record crescente, quindi prima il record di tipo 1, poi tutti i record di tipo 2 e così via fino ad arrivare al record di tipo 99.

In generale tutti i campi di un record sono obbligatori, ad eccezione di alcuni campi per cui viene esplicitata l'opzionalità nei tracciati dei vari tipi record, in quanto è noto che alcune informazioni potrebbero non essere disponibili o di facile reperibilità all'interno del gestionale.

Le lunghezze dei campi riportate nei tracciati sono solo indicative. Pertanto:

- $\triangleright$  se nel gestionale fossero presenti delle descrizioni più ampie rispetto alle lunghezze indicate nei relativi tracciati, queste descrizioni andranno estratte interamente, senza apportare alcuna troncatura
- $\triangleright$  nel caso le descrizioni fossero invece più corte rispetto alle lunghezze indicate nei relativi tracciati, suggeriamo di togliere gli spazi non significativi prima del successivo separatore

Nel caso di campi indicati come numerici, le lunghezze dei campi sono volutamente omesse, tuttavia nella colonna "Valore e commento" dei vari tracciati sono riportate alcune note sul tipo formato del numero richiesto (ad esempio se comprensivo o meno della parte decimale e, nel caso, relativo separatore da utilizzare); tali note dovrebbero supportare nella compilazione dei campi numerici.

A proposito infine del separatore tra campi, è necessario sostituire tutti i pipe "|" presenti all'interno dei campi descrittivi, in quanto tali simboli verrebbero letti come separatori tra campi, causando uno slittamento nella lettura dei tracciati.

 $\bigcap$   $\bigcup$   $\bigcap$ 

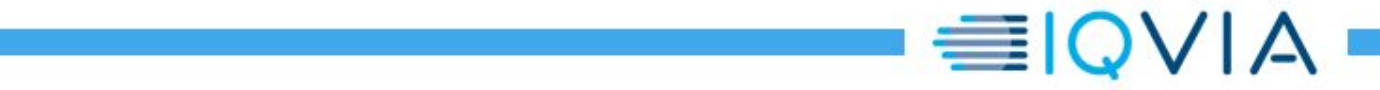

In generale, si richiede di seguire le seguenti accortezze nell'estrazione dei campi descrittivi/alfanumerici:

- sostituire con un trattino "-" il simbolo di pipe "|" (codice ascii 124)
- sostituire con null il carattere Carriage Return (codice ascii 13)
- <span id="page-3-0"></span> $\ge$  sostituire con null il carattere Line Feed (codice ascii 10)

#### **2.2 Sistema di compressione**

Il file dovrà essere sempre compresso; i sistemi di compressione ammessi sono:

- $\triangleright$  ARJ
- $\triangleright$  PKZIP
- $\triangleright$  WINZIP
- $\triangleright$  RAR

#### <span id="page-3-1"></span>**2.3 Nome file**

Il nome del file compresso dovrà seguire la seguente convenzione:

codiceIQVIA\_DM\_annomese.compressione (es: 2704\_DM\_201303.zip)

Il nome del file una volta decompresso dovrà seguire la seguente convenzione:

codiceIQVIA\_DM\_annomese.csv (es: 2704\_DM\_201303.csv)

In caso di estrazioni di dati storici, contenenti quindi più mesi, è necessario indicare i periodi iniziale e finale sia nel nome del file compresso sia nel nome del file decompresso, ovvero:

- codiceIQVIA\_DM\_annomeseinizio-annomesefine.estensione (es: 2704\_DM\_201301- 201403.zip)
- codiceIQVIA\_DM\_annomeseinizio-annomesefine.csv (es: 2704\_DM\_201301-201403.csv)

#### <span id="page-3-2"></span>**2.4 Modalità di invio**

Sono ammesse le seguenti modalità di invio del file compresso:

- $\triangleright$  tramite e-mail
- > tramite FTP su sito IQVIA dedicato

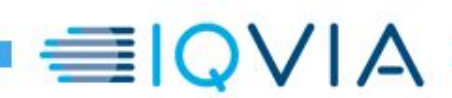

## <span id="page-4-0"></span>**3 Contenuto del file e gestione dei ritardi di registrazione**

L'anagrafica prodotti e le movimentazioni del singolo mese o del periodo storico estratto dovranno necessariamente riferirsi all'elenco dei prodotti oggetto degli accordi fra IQVIA e le Aziende Sanitarie (o le Regioni) e identificati secondo i criteri concordati e condivisi tra IQVIA, le Software house o i CED e le Aziende Sanitarie stesse in fase di implementazione del presente flusso (vedi paragrafo "Criteri di identificazione dei prodotti oggetto dell'accordo").

#### <span id="page-4-1"></span>**3.1 Criteri di identificazione dei prodotti oggetto dell'accordo**

Tra i possibili criteri per la selezione dei prodotti (e di conseguenza delle relative movimentazioni) da estrarre nel presente flusso rientrano i seguenti due in alternativa tra loro:

- $\geq$  selezione di una lista di Conti Economici riferiti a farmaci e dispositivi medici
- $\triangleright$  selezione di una lista di Classi Merceologiche riferite a farmaci e dispositivi medici

Tale selezione è a carico di IQVIA e avverrà a seguito della ricezione di un primo file di test valido, in cui sono state estratte le anagrafiche complete dei Conti Economici e delle Classi Merceologiche utilizzate dall'Azienda Sanitaria in lavorazione.

Accanto a ciascun Conto o Classe selezionato/a, IQVIA assocerà un Tipo Prodotto: "F" per i Farmaci e "D" per i Dispositivi Medici.

Una volta condivisa la lista di Conti Economici o di Classi Merceologiche e relativi tipi prodotto, la Software House o il CED responsabile dello sviluppo del presente flusso, implementerà un filtro dei prodotti da estrarre (e di conseguenza delle relative movimentazioni) basato su tale lista.

I prodotti estratti avranno come Tipo Prodotto lo stesso del Conto o della Classe a cui sono associati.

Ai prodotti estratti secondo il criterio sopra, verranno inoltre aggiunti tutti quei prodotti, associati a Conti o Classi che non rientrano nella lista selezionata, ma che sono comunque oggetto degli accordi in quanto identificati come farmaci o come dispositivi medici dalle codifiche ministeriali ufficiali, ovvero codice AIC per i farmaci e codice di Repertorio e/o CND per i dispositivi medici.

La lista di Conti Economici o di Classi Merceologiche selezionata per il filtro prodotti (e delle relative movimentazioni) verrà periodicamente mantenuta e/o rivista da IQVIA e condivisa con la Software House o il CED e l'Azienda Sanitaria.

#### <span id="page-4-2"></span>**3.2 Estrazione del dato storico (set-up)**

La fase di implementazione o di set-up consiste nello sviluppo, test e validazione del presente flusso e si concluderà con l'estrazione del dato storico concordato (solitamente comprensivo di

© 2017 IQVIA Inc. or its affiliates. All rights reserved. 5 di 24

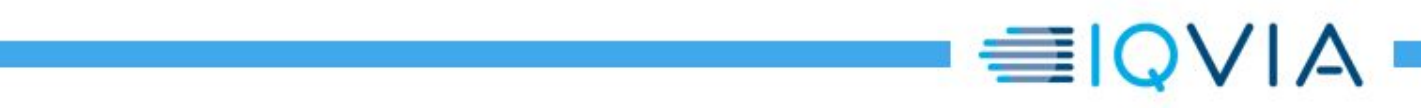

almeno 24 mesi di storia), già filtrato sulla base della lista di Conti Economici o della lista di Classi Merceologiche selezionati come descritto al paragrafo 3.1.

## <span id="page-5-0"></span>**3.3 Estrazione standard mensile (running)**

Durante l'estrazione delle movimentazioni del singolo mese, dovranno essere estratte anche le eventuali movimentazioni relative a mesi precedenti ma non ancora inviate a IQVIA. Ciò può succedere quando la registrazione di una movimentazione avviene in ritardo e successivamente alla data di estrazione e invio dei dati a IQVIA.

IQVIA dovrà essere garantita dal fatto di non ricevere mai movimentazioni doppie. Per tale motivo, al fine di identificare le movimentazioni inviate a IQVIA da quelle non ancora inviate, suggeriamo di apporre un opportuno flag ad ogni movimentazione già inviata (eventuali considerazioni e approcci che utilizzino le date di movimentazione, registrazione e estrazione al fine di identificare i record da inviare a IQVIA hanno già portato in passato a problemi e/o complicazioni).

Si consideri il seguente esempio: se estraiamo i dati relativi al mese di gennaio il giorno 10 di febbraio, avremo tutti le movimentazioni relativi al mese di gennaio che il farmacista o l'operatore ha inserito fino al giorno 10 di febbraio. Considerando che spesso i farmacisti o gli utenti inseriscono a sistema movimentazioni relative al mese di gennaio oltre la data di estrazione, tali movimentazioni non saranno presenti nel file estratto per IQVIA relativo a gennaio. Il mese successivo, ad esempio in data 9 marzo, verranno estratti i dati relativi al mese di febbraio e in questa estrazione dovranno essere comprese anche le movimentazioni relative a gennaio (e eventualmente anche relative ai mesi precedenti a gennaio) che il farmacista o l'operatore ha registrato successivamente al giorno 10 di febbraio. La presenza del flag che identifica se una movimentazione sia stata già inviata o meno a IQVIA, evita l'invio ripetuto di una stessa movimentazione.

È importante che questa procedura sia completamente distinta da quella già attiva per il flusso solo farmaci, pertanto dovrà essere previsto un flag differente dal precedente.

#### <span id="page-5-1"></span>**3.4 Rielaborazione di periodi già estratti e inviati a IQVIA**

Qualora si debbano ri-estrarre periodi già inviati a IQVIA, è necessario che la procedura estragga tutte le movimentazioni del periodo richiesto (indipendentemente dalla presenza del flag di cui al paragrafo 3.3) ed aggiorni il flag su tutte le movimentazioni estratte affinché con le successive estrazioni running la stessa movimentazione non ci pervenga più volte.

Anche in questo caso si consideri il seguente esempio (continuazione del precedente): supponiamo che in data 25 febbraio venga richiesta una rielaborazione del mese di gennaio (inviato originariamente il 10 febbraio); con tale rielaborazione devono essere re-inviate tutte le movimentazioni di gennaio già presenti nel primo invio (e quindi già flaggate) unitamente a quelle registrate fra l'11 e il 25 febbraio (e quindi non ancora flaggate). Tutte le suddette movimentazioni andranno quindi ri-flaggate. A questo punto, durante l'estrazione running del mese successivo (ovvero in data 9 marzo), dovranno essere inviate a IQVIA anche le movimentazioni di gennaio eventualmente registrate dopo il 25 febbraio, ma non quelle registrate fra l'11 e il 25 gennaio inviate durante la rielaborazione. Ancora una volta, basta estrarre solo le movimentazioni non flaggate.

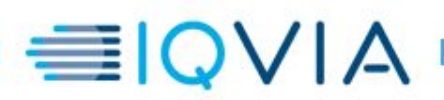

## <span id="page-6-0"></span>**4 Tracciati record nel dettaglio**

### <span id="page-6-1"></span>**4.1 Tipo record 1**

Il tipo record 1 è il tracciato di IDENTIFICAZIONE AZIENDA SANITARIA e SOFTWAREHOUSE

<span id="page-6-2"></span>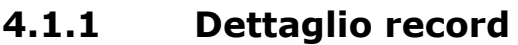

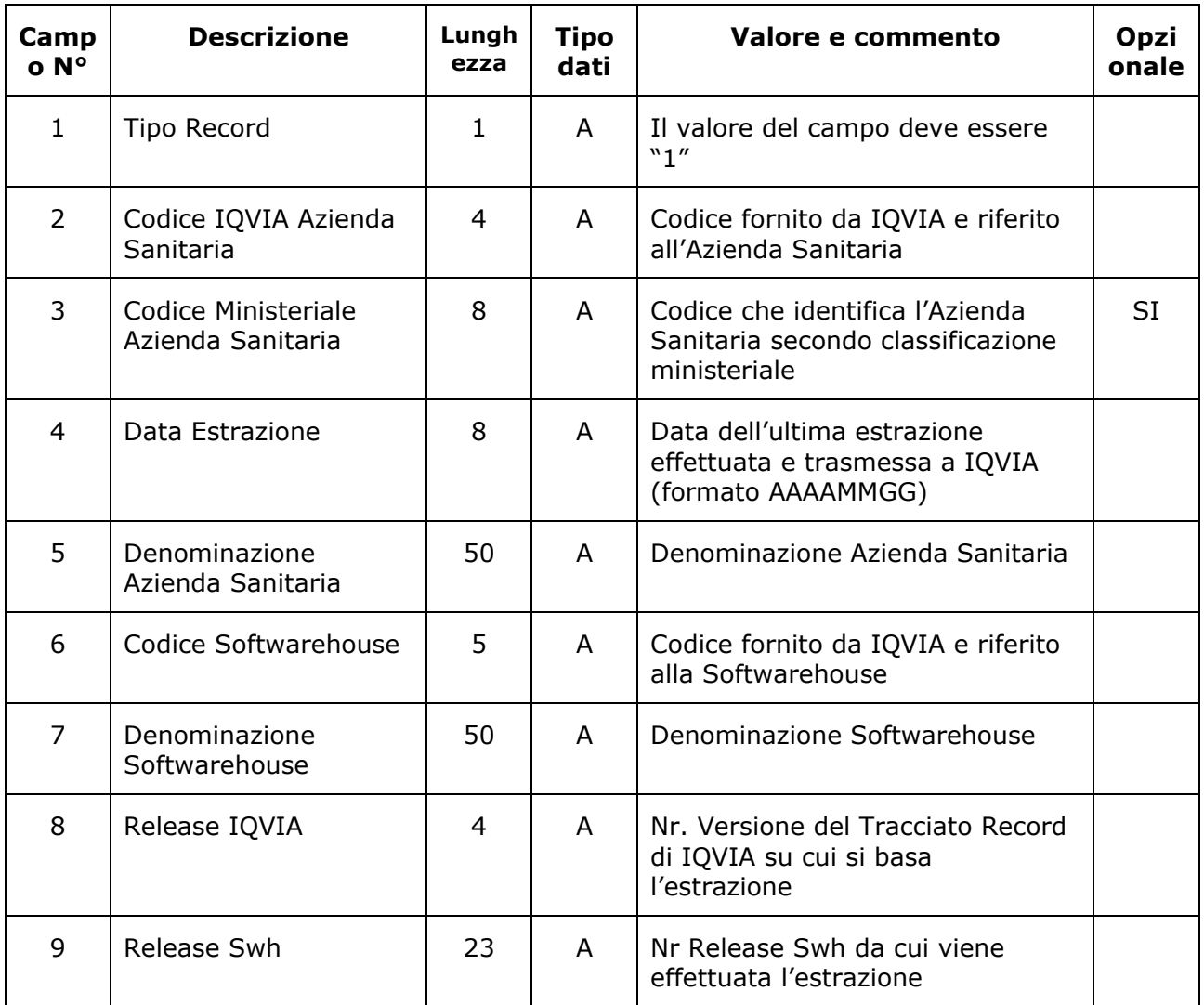

#### <span id="page-6-3"></span>**4.1.2 Note sui contenuti**

- Campo 2: IQVIA fornirà il codice IQVIA a 4 caratteri alfanumerici riferito all'Azienda Sanitaria.
- Campo 3: Codici strutture di ricovero, Aziende Sanitarie e strutture sanitarie come riportato nei modelli HSP.11, HSP.11bis, FLS.11 , STS.11 ai sensi del DM 5 dicembre 2003.
- Campo 6: IQVIA fornirà il codice IQVIA riferito alla Software House.

Farmaci e Dispositivi Medici Newslette Specifiche Estrazione Dati – 1.5

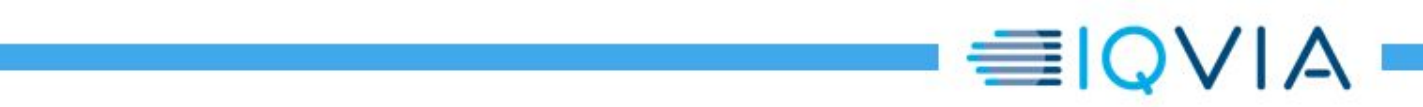

- Campo 8: IQVIA fornirà la versione del tracciato record.
- Campo 9: in automatico dovranno essere indicati i riferimenti della release del software di estrazione installato presso l'Azienda Sanitaria collaborante con IQVIA.

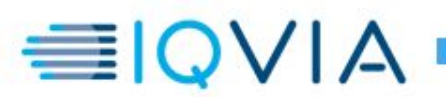

## <span id="page-8-0"></span>**4.2 Tipo record 2**

Il tipo record 2 è il tracciato dei CARICHI

#### <span id="page-8-1"></span>**4.2.1 Dettaglio record**

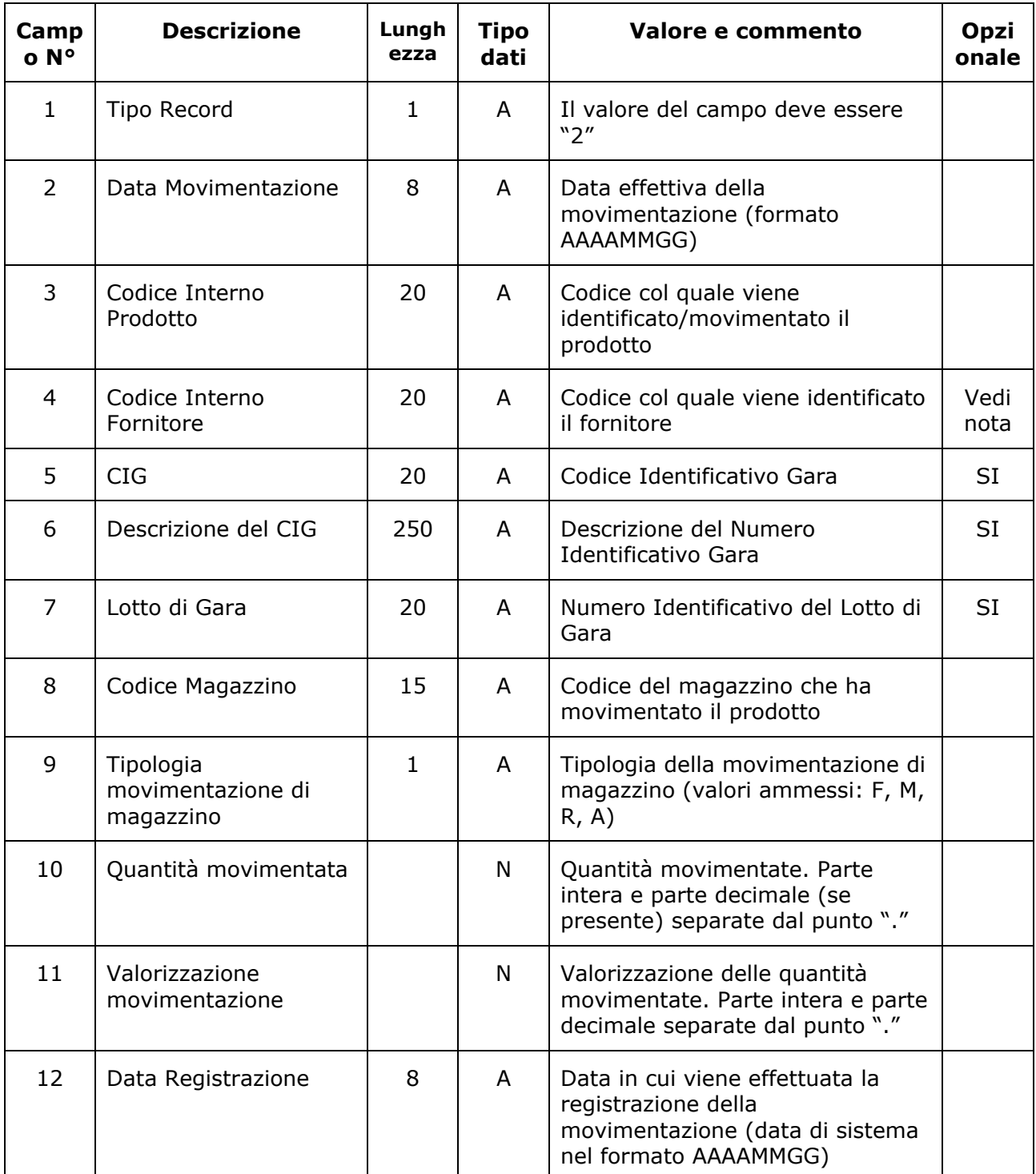

Farmaci e Dispositivi Medici **Specifiche Estrazione Dati – 1.5** 

© 2017 IQVIA Inc. or its affiliates. All rights reserved. 9 di 24

#### <span id="page-9-0"></span>**4.2.2 Note sui contenuti**

Nel presente tracciato devono essere inserite tutte le movimentazioni relative a TUTTI I MAGAZZINI dell'Azienda Sanitaria, tra cui ad esempio:

- tutte le movimentazioni di carico da fornitore, siano esse movimentazioni reali o movimentazioni virtuali (in caso di prodotti in transito ad esempio)
- $\checkmark$  tutte le movimentazioni di reso a fornitore (con segno negativo)
- $\checkmark$  nel caso di prodotti in conto deposito, solo le movimentazioni di carico contestuali all'effettivo ordine verso fornitore e scarico verso reparto; pertanto non vanno considerate le movimentazioni di carico e/o reintegro dei prodotti in conto deposito prima di eventuale richiesta da reparto e ordine effettivo verso fornitore
- $\checkmark$  omaggi e/o prestiti da fornitori o altri enti e omaggi e/o prestiti a fornitori o altri enti
- $\checkmark$  tutte le rettifiche, intese come rettifiche di inventario e rettifiche alle movimentazioni di carico, sia in senso positivo che negativo, e che non coinvolgono alcun centro di costo
- $\checkmark$  tutti i trasferimenti tra magazzini

In linea generale, tutte le movimentazioni di ingresso prodotto verso i magazzini dell'Azienda Sanitaria avranno segno positivo, tutte quelle in uscita avranno segno negativo.

- Campo 4: il codice fornitore è sempre obbligatorio nel caso di carichi e resi da fornitori; non lo è nel caso di omaggi e/o prestiti da e ad altri enti (se non presenti su gestionale), di trasferimenti tra magazzini e delle rettifiche di inventario.
- Campo 7: numero identificativo del lotto di gara e NON del lotto di produzione.
- Campo 9: a seconda della tipologia o causale originale, ciascuna movimentazione estratta va associata a una delle seguenti quattro macro-tipologie definite da IQVIA:
	- o **F** carico/reso fornitore, anche nel caso di omaggi e/o prestiti
	- o **M** carico/scarico per trasferimento tra magazzini
	- o **R** incremento/decremento per rettifica
	- o **A** qualsiasi altra movimentazione in attesa di essere classificata

In particolare per le movimentazioni di tipo M, ad ogni movimentazione di segno positivo (ovvero di carico verso il magazzino di destinazione) dovrà corrispondere una o più movimentazioni di segno negativo (ovvero di scarico dal magazzino di provenienza) ma di pari somma in quantità e valore; viceversa ad ogni movimentazione di segno negativo dovrà corrispondere uno o più movimentazioni di segno positivo ma di pari somma in quantità e valore. In altre parole, la somma di tutte le movimentazioni di tipo M del presente tracciato dovrà essere pari a 0 a livello di ogni codice prodotto.

Il tipo movimento A andrà assegnato a quelle movimentazioni per cui non è immediato associare una delle altre tre tipologie. Al crescere della numerosità delle movimentazioni di tale tipo, si renderà necessario un approfondimento col supporto di IQVIA al fine di ricondurre queste movimentazioni ad una delle tre tipologie F, M o R.

- Campo 10: nel caso in cui la quantità sia negativa (ad esempio nel caso di resi a fornitore), il simbolo "–" dovrà essere il primo carattere del campo; il campo può contenere un valore nullo se e solo se il campo 11 non è nullo (positivo o negativo).
- Campo 11: valorizzazione della movimentazione ottenuta come prodotto delle quantità  $*$  il prezzo d'acquisto IVATO (ovvero comprensivo di IVA) a cui si riferisce il carico, così come

≣IOVIA

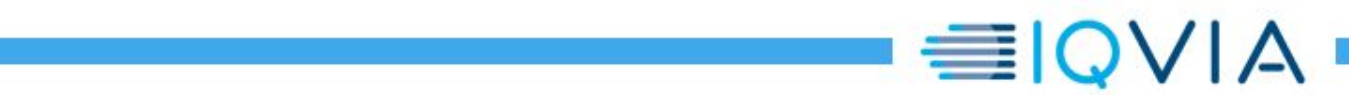

indicato sul documento di consegna del fornitore o bolla; nel caso in cui la valorizzazione sia negativa, il simbolo "–" dovrà essere il primo carattere del campo.

Il segno del campo 11 deve essere lo stesso del campo 10, in altre parole i campi 10 e 11 devono essere entrambi positivi o entrambi negativi, a meno che uno dei due sia uguale a 0 (mai entrambi, in questo caso i relativi record possono essere omessi dall'estrazione).

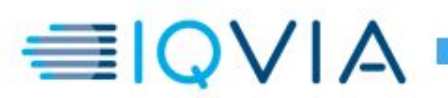

## <span id="page-11-0"></span>**4.3 Tipo record 3**

Il tipo record 3 è il tracciato dei CONSUMI

#### <span id="page-11-1"></span>**4.3.1 Dettaglio record**

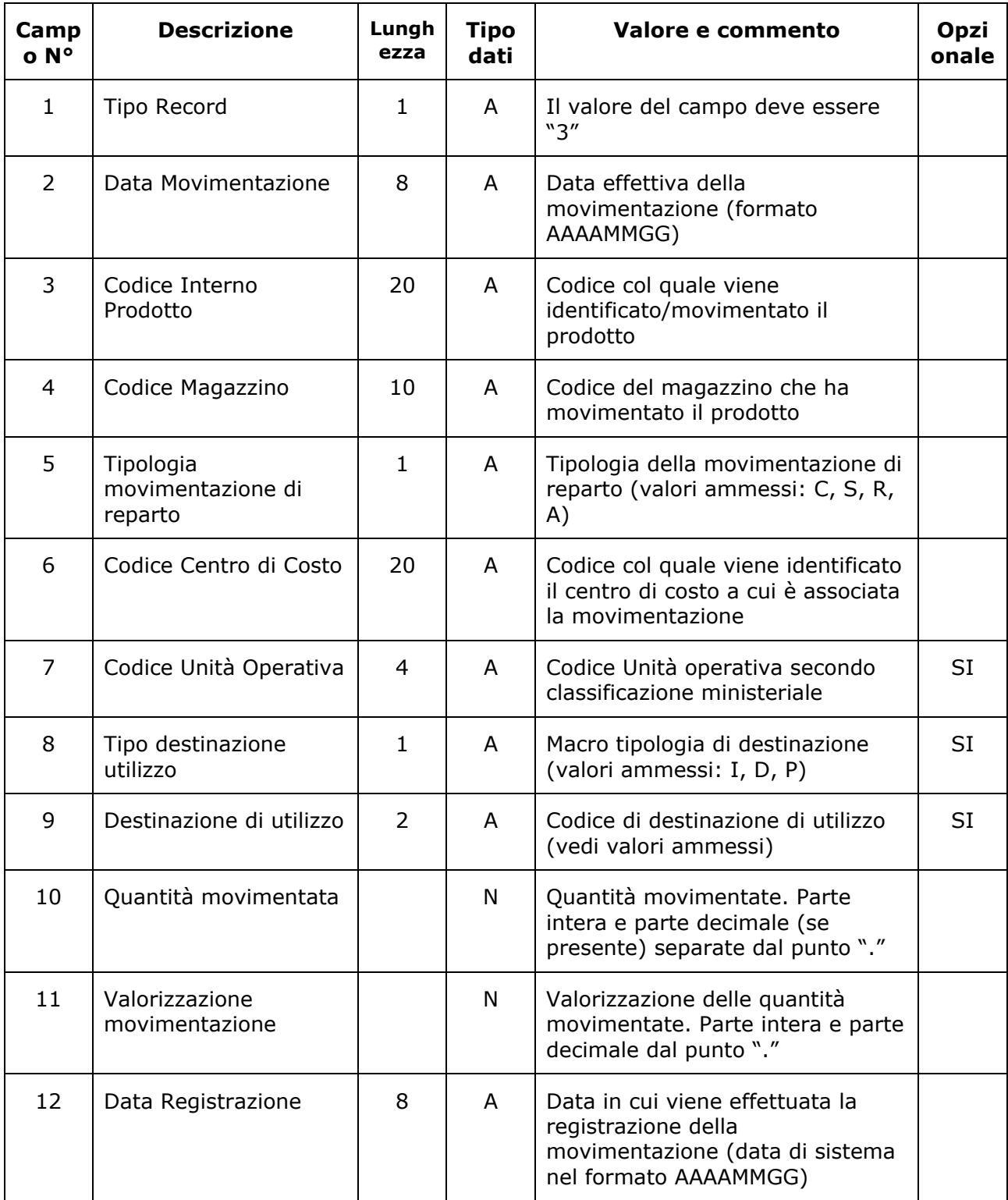

Farmaci e Dispositivi Medici **Specifiche Estrazione Dati – 1.5** 

© 2017 IQVIA Inc. or its affiliates. All rights reserved. 12 di 24

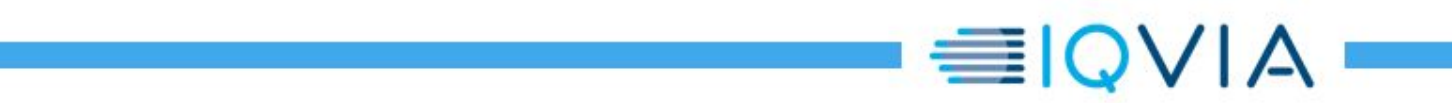

#### <span id="page-13-0"></span>**4.3.2 Note sui contenuti**

Nel presente tracciato devono essere inserite tutte le movimentazioni relative a TUTTI I CENTRI DI COSTO dell'Azienda Sanitaria, tra cui ad esempio:

- tutte le movimentazioni relative agli scarichi dai magazzini verso qualsiasi centro di costo, incluso anche eventuale centro di costo riferito a prodotti scaduti o di scarto
- $\checkmark$  tutte le movimentazioni di reso da qualsiasi centro di costo verso magazzino (con eventuale segno contrario allo scarico)
- $\checkmark$  tutte le rettifiche, intese sia come rettifiche alle movimentazioni di scarico sia come rettifiche di magazzino già associate a un centro di costo (es. rettifiche di magazzino di reparto), sia in senso positivo che negativo
- $\checkmark$  eventuali trasferimenti da un centro di costo A a un altro centro di costo B (solitamente tali trasferimenti sono identificati dall'unione di più movimentazioni: reso da centro di costo A verso magazzino X e nuovo scarico da magazzino X verso centro di costo B)

In linea generale, tutte le movimentazioni di ingresso verso i centri di costo dell'Azienda Sanitaria avranno segno positivo, tutte quelle in uscita avranno segno negativo.

- Campo 5: a seconda della tipologia o causale originale, ciascuna movimentazione estratta va associata a una delle seguenti quattro macro-tipologie definite da IQVIA:
	- o **C** scarico a centro di costo / reso da centro di costo
	- o **R** rettifica di scarico o di reso / rettifica di magazzino associato a centro di costo
	- o **S** scaduti (movimentazioni verso o da centro di costo riferito a scaduti o scarti)
	- o **A** qualsiasi altra movimentazione in attesa di essere classificata

Il tipo movimento A andrà assegnato a quelle movimentazioni per cui non è immediato associare una delle altre tre tipologie. Al crescere della numerosità delle movimentazioni di tale tipo, si renderà necessario un approfondimento col supporto di IQVIA al fine di ricondurre queste movimentazioni ad una delle tre tipologie C, R o S.

- Campo 6: se la codifica dei centri di costo ha un struttura ad albero si richiede di inserire il centro di costo della movimentazione riferito all'ultimo livello della struttura.
- Campo 7: codici dell'unità operativa, così come riportata nel modello HSP.12 ai sensi del DM 5 dicembre 2003.
- Campo 8: macro tipologia di destinazione:
	- o **I** Consumo Interno
	- o **D** Distribuzione Diretta
	- o **P** Distribuzione in Nome per Conto
- Campo 9: Codice destinazione di utilizzo:
	- Consumo interno:
		- $\circ$  0 Non Disponibile
		- o 1 Ricovero Ordinario
		- o 2 Day Hospital
		- $\circ$  3 Misto
		- $\circ$  4 Specialistica Ambulatoriale
		- $\circ$  5 Altro
	- > Distribuzione diretta o per conto:
		- o 00 Non disponibile
		- o 01 Alla dimissione da ricovero

**EIQVIA** 

- o 02 A seguito di visita specialistica
- o 03 Diretta a cronici
- o 04 In assistenza domiciliare
- o 05 in assistenza residenziale o semiresidenziale
- Campo 10: nel caso in cui la quantità sia negativa, il simbolo "–" dovrà essere il primo carattere del campo; il campo può contenere un valore nullo se e solo se il campo 11 non è nullo (positivo o negativo).
- Campo 11: valorizzazione della movimentazione ottenuta come prodotto delle quantità  $*$  il prezzo medio ponderato IVATO (comprensivo di IVA); nel caso in cui la valorizzazione sia negativa, il simbolo "–" dovrà essere il primo carattere del campo.

Formula per il calcolo del prezzo medio ponderato (PMP): il PMP viene calcolato come media ponderata continua, in cui il valore medio unitario di scarico è il risultato della divisione del costo complessivo delle quantità esistenti (unità caricate e non ancora uscite) per il numero delle unità medesime. Più semplicemente la formula applicata al momento dello scarico è: PMP = ((Giac \* PMP) + (Qta \* Prezzo)) / (Giac + Qta). Quindi, il metodo di valorizzazione basato sul costo medio ha la prerogativa di determinare il valore dei singoli prelievi al costo medio delle rimanenze. Per completezza si riporta un esempio:

- o carico (iniziale) di 10 pezzi a 100€: PMP=100
- $\circ$  scarico di 5 pezzi (prezzo scarico = PMP = 100)
- o carico di 8 pezzi a 110€: PMP = (100\*5+110\*8)/13=106,15
- $\circ$  scarico di 2 pezzi (prezzo scarico = PMP = 106,15)
- o carico di 12 pezzi a 120€: PMP = (106,15\*11 + 120\*12)/23=113,37

Nel caso esistesse già nel gestionale dell'Azienda Sanitaria un prezzo medio diverso da quello sopra riportato, IQVIA dovrà valutarne l'eventuale utilizzo.

Il segno del campo 11 deve essere lo stesso del campo 10, in altre parole i campi 10 e 11 devono essere entrambi positivi o entrambi negativi, a meno che uno dei due sia nullo (mai entrambi, in questo caso i relativi record possono essere omessi dall'estrazione).

≣IOVIA

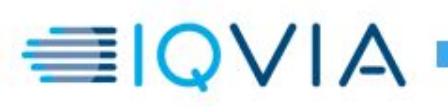

## <span id="page-15-0"></span>**4.4 Tipo record 4**

Il tipo record 4 è il tracciato dei PRODOTTI-FORNITORI.

#### <span id="page-15-1"></span>**4.4.1 Dettaglio record**

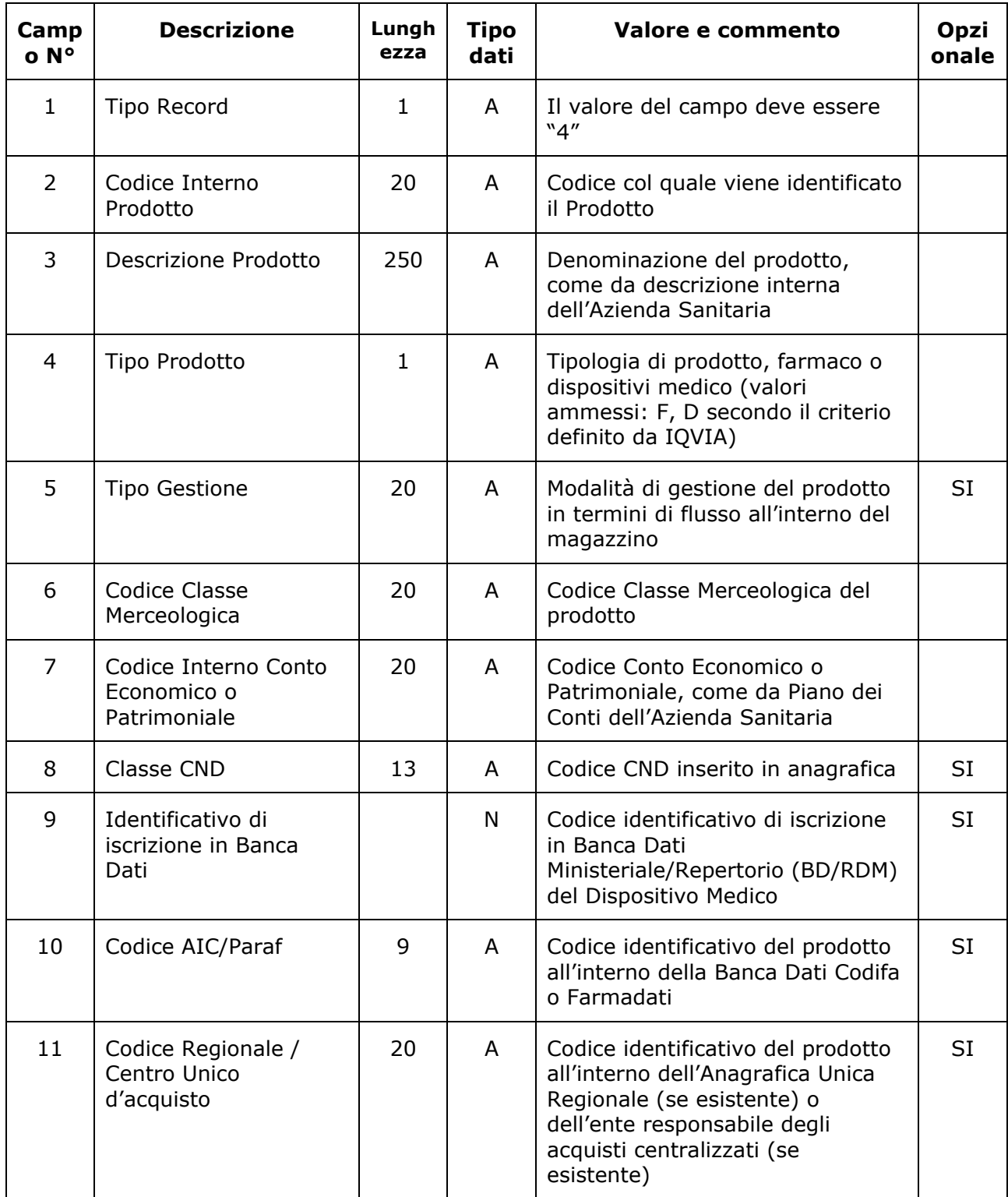

Farmaci e Dispositivi Medici **Specifiche Estrazione Dati – 1.5** 

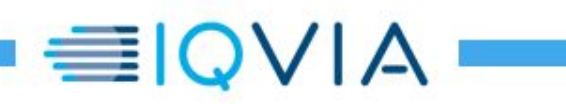

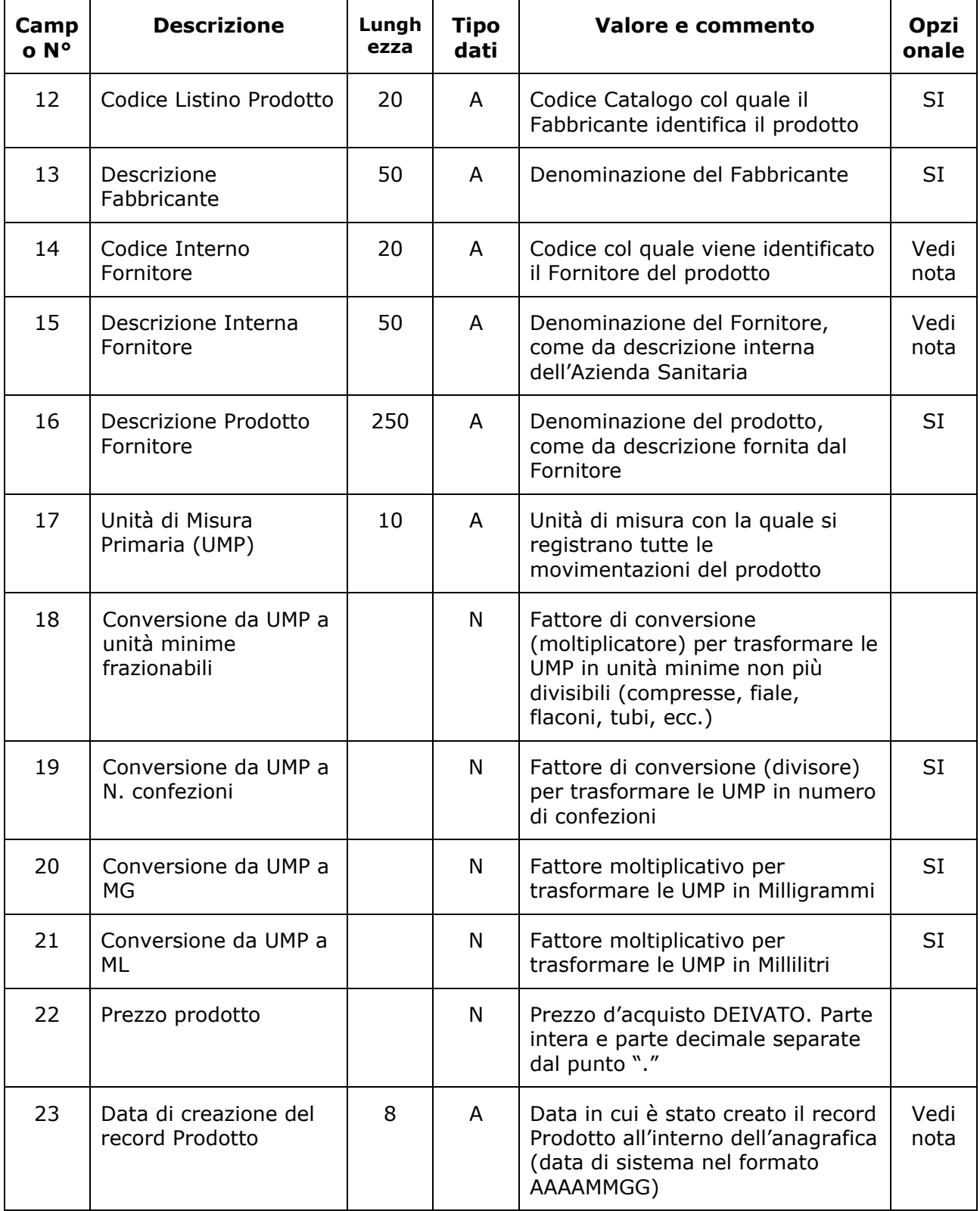

Farmaci e Dispositivi Medici **Specifiche Estrazione Dati – 1.5** 

© 2017 IQVIA Inc. or its affiliates. All rights reserved. 17 di 24

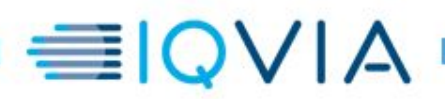

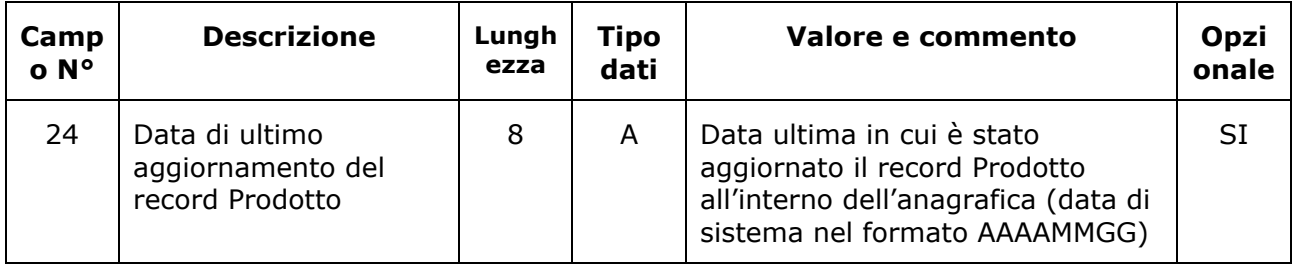

#### **4.4.2 Note sui contenuti**

Nel presente tracciato devono essere inserite l'anagrafica dei prodotti, e l'anagrafica dei fornitori dei prodotti, presenti o nei carichi o nei consumi del periodo estratto.

La chiave di ogni record del presente tracciato deve essere la coppia Codice Interno Prodotto-Codice Interno Fornitore (campi 2 e 14).

- Campo 3: la descrizione prodotto è quella adottata dall'Azienda Sanitaria; qualora nel gestionale la descrizione prodotto sia stata inserita dall'operatore su due o più campi, nel campo 3 del tipo record 4 è necessario riportare TUTTA la descrizione prodotto come concatenazione delle diverse parti presenti su gestionale.
- Campo 4: il tipo prodotto deve essere:
	- o **F** Farmaco
	- o **D** Dispositivo Medico

a seconda del Conto Economico o della Classe Merceologica a cui è associato il prodotto (vedi paragrafo 3.1)

- Campo 5: il tipo di gestione vuole tracciare il modo in cui il prodotto transita dal magazzino, se in transito o a scorta ad esempio. Tuttavia, a seconda del gestionale, tale campo potrebbe essere usato anche per registrare informazioni relative al tipo di prodotto, da inventariare o a prestazione ad esempio. Si richiede di riportare l'informazione presente nel gestionale stesso, tra le opzioni possibili, come descrizione e non come codice e senza alcuna trasformazione.
- Campo 6: se la codifica delle classe merceologiche ha un struttura ad albero, si richiede di inserire la classe del prodotto all'ultimo livello.
- Campo 7: a seconda del tipo di prodotto, va riportato il codice di conto economico o patrimoniale usato per registrare il relativo acquisto. Ad esempio, ad un prodotto da inventariare corrisponderà tendenzialmente un conto di tipo patrimoniale. Se la codifica dei conti economici/patrimoniali ha un struttura ad albero, si richiede di inserire il conto del prodotto all'ultimo livello.
- Campo 9: il campo è numerico. Lasciare il campo vuoto se per un prodotto l'informazione del numero identificativo di Banca Dati ministeriale o Repertorio non è compilata su gestionale. L'eventuale "/R" o altri simboli presenti nel campo devono essere omessi.
- Campo 11: nel caso la Regione di appartenenza dell'Azienda Sanitaria abbia adottato un'anagrafica unica regionale, riportare il codice prodotto presente all'interno di questa anagrafica; in caso di acquisti centralizzati non dipendenti dalla singola Azienda Sanitaria,

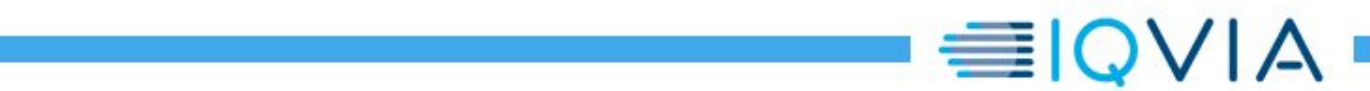

riportare il codice prodotto utilizzato dell'ente responsabile degli acquisti centralizzati (es. codice prodotto Estav o Soresa ecc..).

- Campo 12: pur non essendo obbligatoria, tale informazione è considerata chiave per il riconoscimento del prodotto. Se non presente su gestionale all'interno dell'anagrafica prodotti, va ricercata tra i campi disponibili all'interno della tabella degli ordini fornitori.
- Campo 14: se un prodotto è stato consegnato da più fornitori durante il mese o il periodo estratto, a parità di codice prodotto ci saranno tanti record nel tipo record 4 quanti sono stati i fornitori osservati nel periodo estratto; se un prodotto non è stato movimentato da fornitore durante il mese o il periodo estratto, e quindi non compare nei Carichi, ma solo nei Consumi, il campo può essere lasciato vuoto o compilato col codice del fornitore principale.
- Campo 15: la descrizione del fornitore è obbligatoria ogni qual volta risulta compilato il corrispondente campo 14.
- Campi 18: il fattore di conversione da UMP a umf (unità minime frazionabili, ovvero non più divisibili, ovvero unità posologiche) è necessario per leggere in maniera uniforme i dati di tutti i prodotti movimentati. Se su gestionale l'unità di misura UMP è già sempre uguale all'unità minima posologica per tutti i prodotti e l'informazione del fattore non è quindi disponibile, inserire il valore 1 nel campo 18 di tutti i record. Parte intera e parte decimale separate dal punto "."
- Campi 19: a seconda del gestionale, questa informazione non sempre è disponibile o non sempre è compilata da parte dell'operatore. Nel primo caso (informazione non disponibile su gestionale) lasciare il campo vuoto; nel secondo caso (informazione a volta compilata a volte no), riportare il valore così come presente su gestionale. Parte intera e parte decimale separate dal punto "."

Un esempio per la compilazione dei campi 18 e 19 del tipo record 4:

- se i fili di sutura della J&J MONOCRYL con codice catalogo T4213H vengono venduti in scatole con 36 bustine (1 filo a bustina)
- o e nel gestionale l'unità di misura primaria (UMP) usata per registrare le movimentazioni di questo prodotto è il numero di fili
- $\circ$  allora il campo 18 (che trasforma i pezzi indicati secondo la UMP in unità minime non più frazionabili) sarà = 1, mentre il campo 19 (che consente di trasformare i pezzi in numero di confezioni o scatole) sarà = 36
- o se invece la UMP usata è la scatola, in tal caso i campi 18 e 19 saranno rispettivamente = 36 e 1 (l'inverso del precedente caso)
- Campo 22: prezzo d'acquisto DEIVATO (non comprensivo di IVA), come indicato sul catalogo del Fabbricante o del Fornitore oppure come indicato dal Fornitore nel relativo ordine d'acquisto. In generale, si fornisce la seguente regola da seguire per la compilazione del campo:
	- 1. inserire prezzo di listino (se il listino del Fabbricante o del fornitore è disponibile su gestionale)
	- 2. inserire prezzo dell'ultimo ordine Fornitore (se il listino non è disponibile)
	- 3. prezzo PMP, in mancanza dei prezzi 1 e 2 (il prezzo 2 potrebbe mancare ad esempio quando il prodotto compare solo nei consumi e non nei carichi nel periodo estratto)

Nel prezzo non devono essere inclusi eventuali sconti.

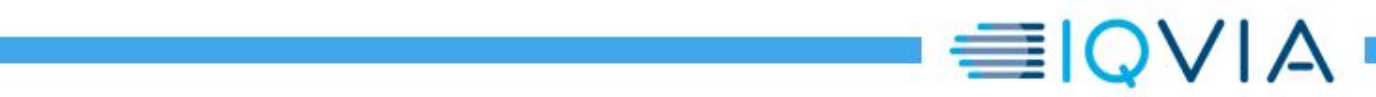

È ammesso un prezzo nullo solo per quei prodotti che hanno valorizzazione nulla in tutte le movimentazioni osservate nel periodo estratto.

 Campi 23: se la data di creazione del record prodotto non è gestita all'interno del gestionale, compilare il campo 23 con un valore fisso del tipo 20000101.

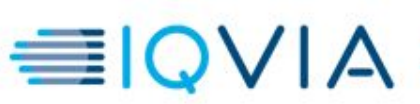

## <span id="page-20-0"></span>**4.5 Tipo record 5**

Il tipo record 5 è il tracciato dell'ANAGRAFICA DEI CENTRI DI COSTO.

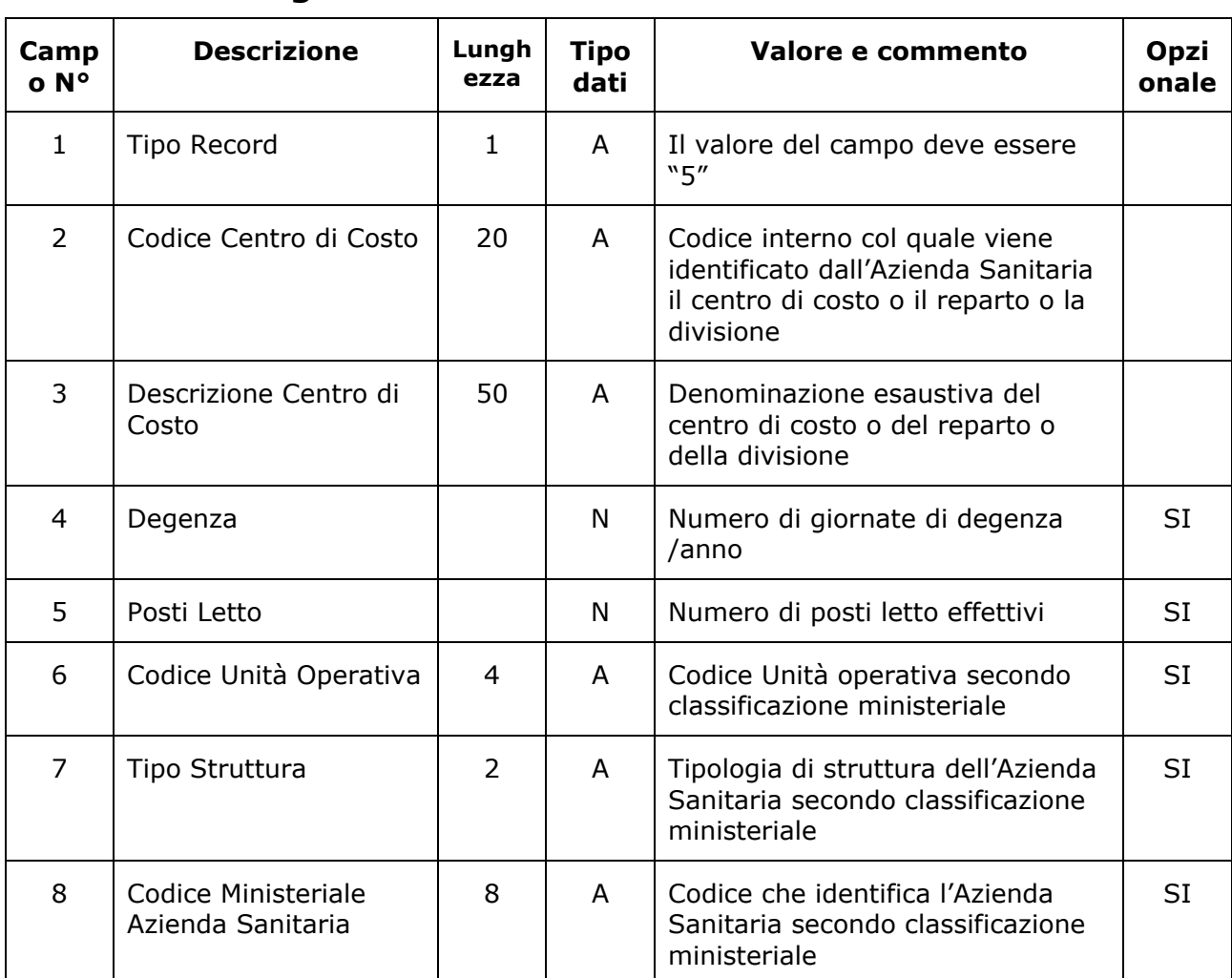

#### <span id="page-20-1"></span>**4.5.1 Dettaglio record**

#### <span id="page-20-2"></span>**4.5.2 Note sui contenuti**

Nel presente tracciato deve essere inserita l'anagrafica dei soli centri di costo movimentati nel mese o nel periodo considerato.

Se la codifica dei centri di costo ha un struttura ad albero si richiede di inserire il livello al massimo dettaglio.

- Campo 3: la descrizione del centro di costo è quella adottata dall'Azienda Sanitaria; qualora nel gestionale la descrizione del centro di costo sia stata inserita dall'operatore su due o più campi, è necessario riportare TUTTA la descrizione del centro di costo come concatenazione delle diverse parti presenti su gestionale.
- Campo 4: lasciare il campo vuoto se l'informazione non è disponibile su gestionale.

Campo 5: lasciare il campo vuoto se l'informazione non è disponibile su gestionale.

Farmaci e Dispositivi Medici Newslette Specifiche Estrazione Dati – 1.5

- Campo 6: codice dell'unità operativa, così come riportata nel modello HSP.12 ai sensi del DM 5 dicembre 2003.
- Campo 7: utilizzare la stessa classificazione del flusso ministeriale:
	- o 00 Non disponibile
	- o 01 struttura di ricovero
	- o 02 altra struttura sanitaria (ambulatorio, laboratorio, SERT, RSA, CSM, struttura residenziale o semiresidenziale o altro tipo di struttura)
	- o 03 Istituto o centro di riabilitazione
	- o 04 Farmacia territoriale convenzionata
	- o 05 Istituto Penitenziario
	- o 06 ASL o struttura equiparata
- Campo 8: utilizzare la classificazione del flusso ministeriale:
	- $\circ$  struttura di ricovero  $\rightarrow$  Modello HSP11 HSP11bis
	- o altra struttura sanitaria (ambulatorio, laboratorio, SERT, RSA, CSM, struttura residenziale o semiresidenziale o altro tipo di struttura)  $\rightarrow$  modello STS11
	- $\circ$  Istituto o centro di riabilitazione  $\rightarrow$  Modello RIA11
	- $\circ$  Farmacia territoriale convenzionata  $\rightarrow$  codici assegnati dal ministero
	- $\circ$  Istituto Penitenziario  $\rightarrow$  codici assegnati dal ministero
	- $\circ$  ASL o struttura equiparata  $\rightarrow$  modello FLS11

**EIQVIA** 

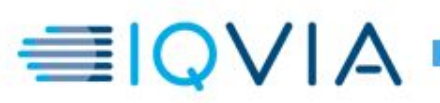

## <span id="page-22-0"></span>**4.6 Tipo record 6**

Il tipo record 6 è il tracciato dell'ANAGRAFICA MAGAZZINI.

<span id="page-22-1"></span>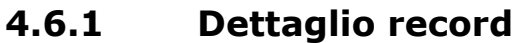

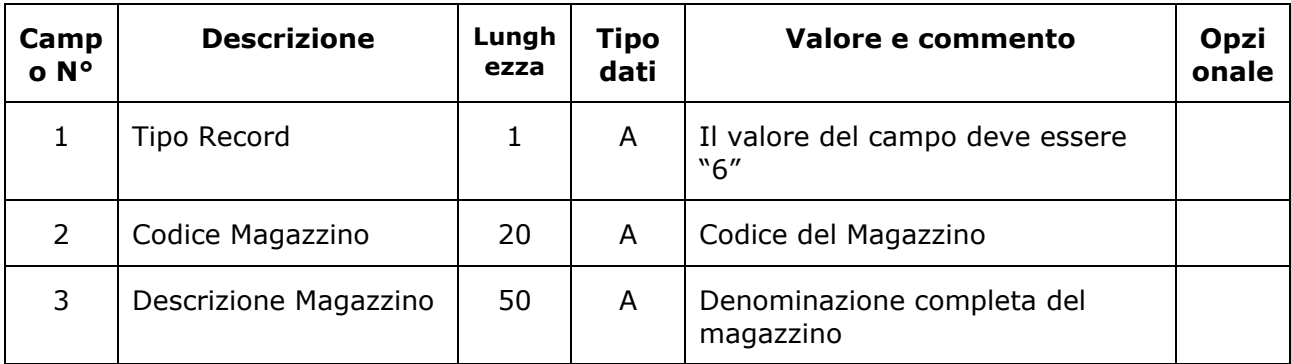

#### <span id="page-22-2"></span>**4.6.2 Note sui contenuti**

Nel presente tracciato deve essere inserita l'anagrafica completa di tutti i magazzini esistenti/configurati su gestionale, indipendentemente dai magazzini contenuti nei dati estratti.

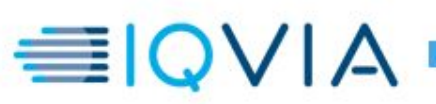

## <span id="page-23-0"></span>**4.7 Tipo record 7**

Il tipo record 7 è il tracciato delle CLASSI MERCEOLOGICHE.

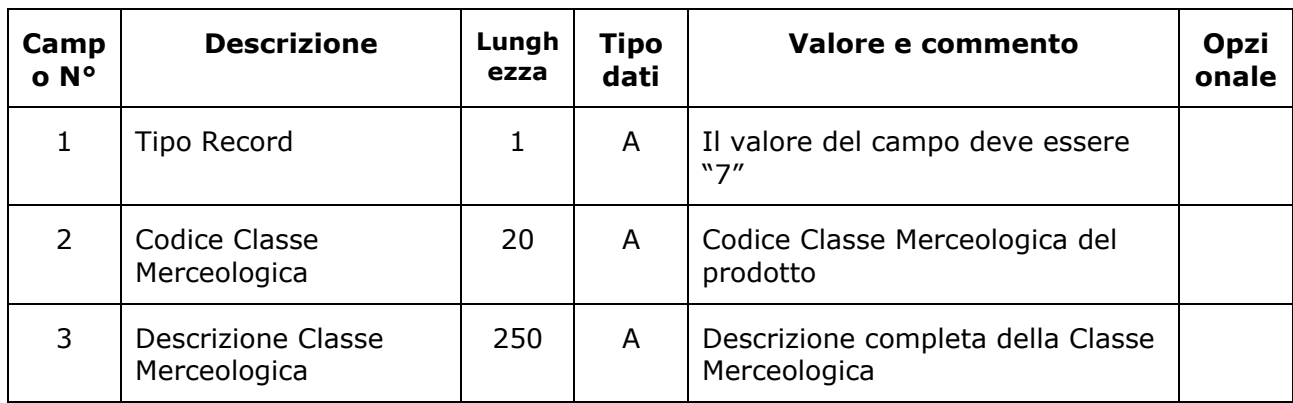

#### <span id="page-23-1"></span>**4.7.1 Dettaglio record**

#### <span id="page-23-2"></span>**4.7.2 Note sui contenuti**

Nel presente tracciato deve essere inserita l'anagrafica completa di tutte le classe merceologiche esistenti/configurate su gestionale, indipendentemente dalle classi presenti nei dati estratti.

Se la codifica delle classe merceologiche ha un struttura ad albero si richiede di inserire tutti i livelli.

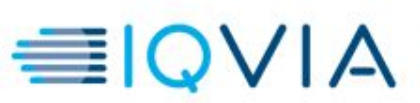

**Opzi onale**

SI

#### <span id="page-24-0"></span>**4.8 Tipo record 8**

Il tipo record 8 è il tracciato dei CONTI ECONOMICI/PATRIMONIALI.

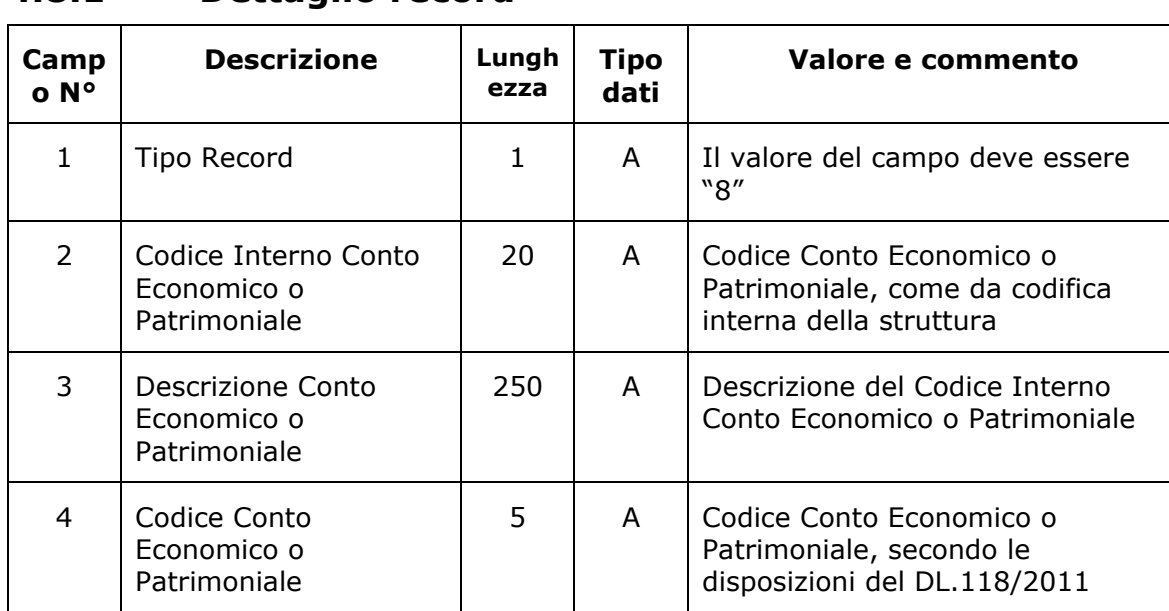

#### <span id="page-24-1"></span>**4.8.1 Dettaglio record**

#### <span id="page-24-2"></span>**4.8.2 Note sui contenuti**

Nel presente tracciato deve essere inserita l'anagrafica completa di tutti i conti economici e patrimoniali esistenti/configurati su gestionale, indipendentemente dai prodotti presenti nel mese o nel periodo estratto.

Se la codifica dei conti economici/patrimoniali ha un struttura ad albero si richiede di inserire tutti i livelli.

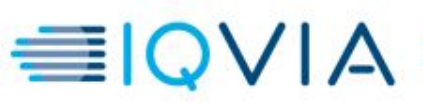

## <span id="page-25-0"></span>**4.9 Tipo record 9**

Il tipo record 9 è il tracciato delle UNITA' DI MISURA

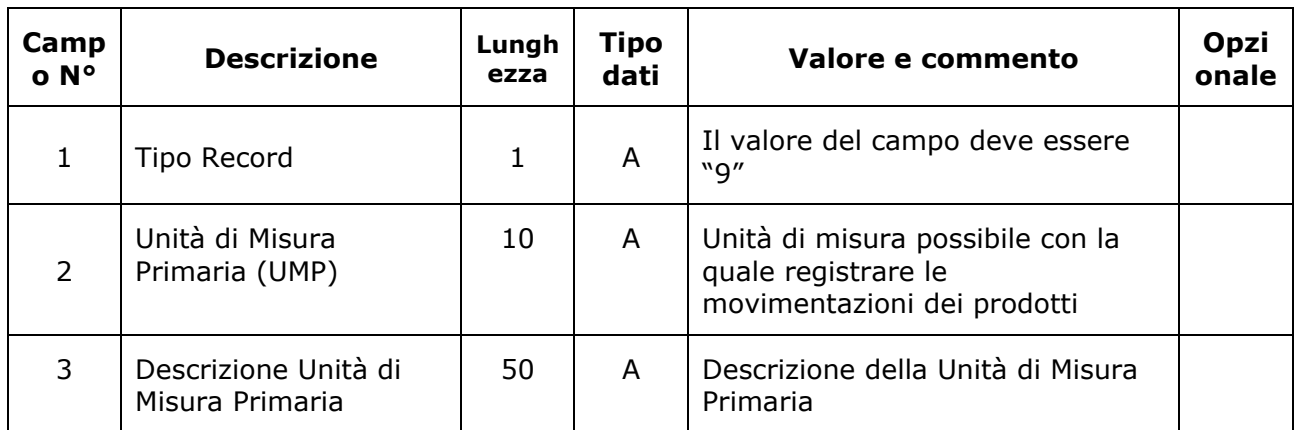

#### <span id="page-25-1"></span>**4.9.1 Dettaglio record**

#### <span id="page-25-2"></span>**4.9.2 Note sui contenuti**

Nel presente tracciato deve essere inserita l'anagrafica completa di tutte le sigle delle unità di misura esistenti/configurate nel gestionale, indipendentemente dai prodotti presenti nel mese o nel periodo estratto.

 Campo 3: nel caso in cui la descrizione dell'unità di misura sia un'informazione non gestita su gestionale, si richiede che il campo 3 sia comunque compilato, con valore uguale a quello riportato nel campo 2.

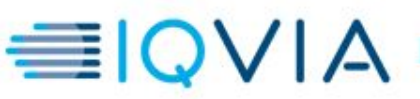

#### <span id="page-26-0"></span>**4.10Tipo record 10**

Il tipo record 10 è il tracciato delle GIACENZE.

<span id="page-26-1"></span>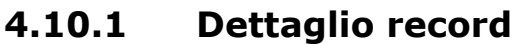

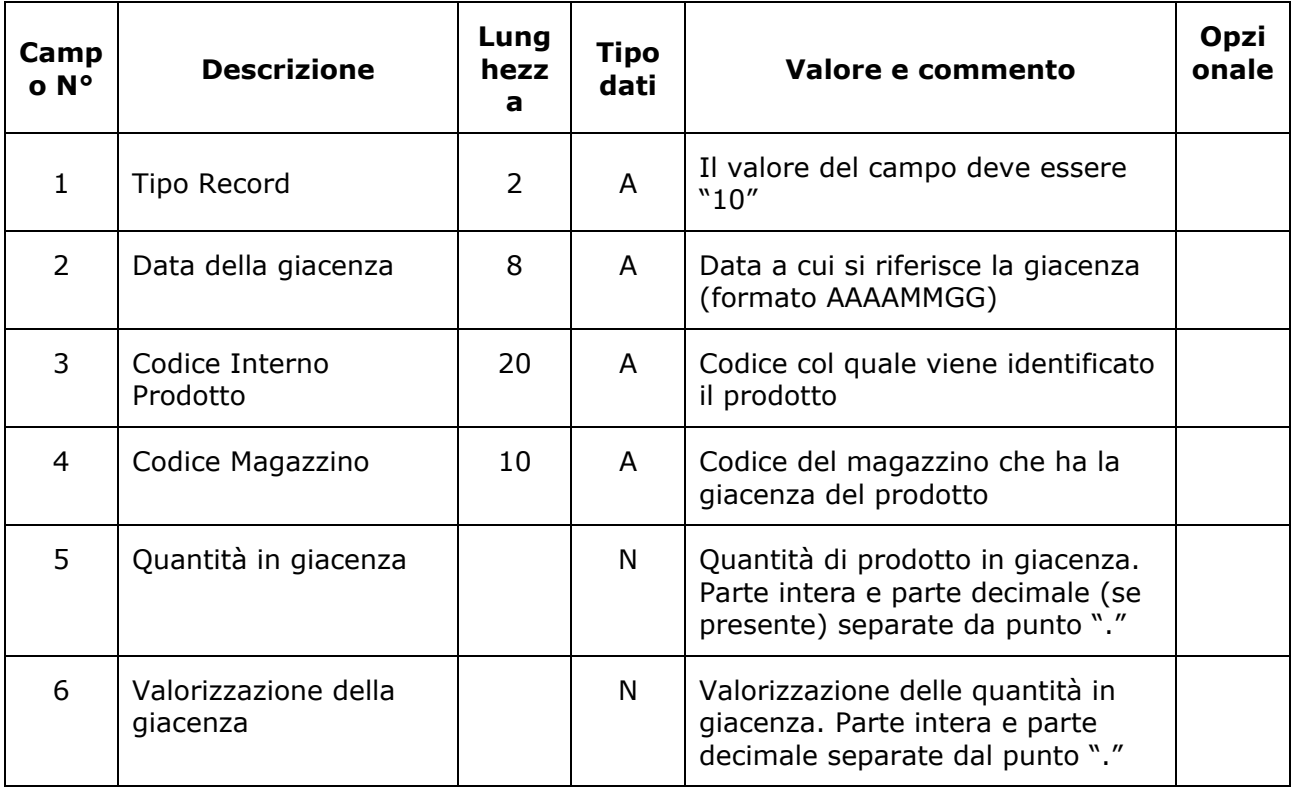

#### <span id="page-26-2"></span>**4.10.2 Note sui contenuti**

Nel presente tracciato deve essere inserita la giacenza di magazzino di tutti i codici prodotto presenti nel tipo record 4, oggetto quindi di almeno una movimentazione di magazzino nel mese o periodo estratto, anche quando queste movimentazioni portano ad avere una giacenza di magazzino nulla. Sono ammessi anche valori negativi se presenti su gestionale.

- Campo 2: la giacenza deve riferirsi sempre all'ULTIMO GIORNO del mese o del periodo estratto (considerando anche le movimentazioni registrate successivamente all'ultimo giorno del mese o periodo estratto ma relative al mese o al periodo stesso).
- Campo 6: valorizzazione della giacenza ottenuta come prodotto delle quantità in giacenza \* il prezzo medio ponderato IVATO (per il calcolo del PMP vedi nota nel tracciato del tipo record 3); nel caso in cui la valorizzazione sia negativa, il simbolo "–" dovrà essere il primo carattere del campo.

In linea generale si richiede che per ogni prodotto-magazzino venga rispettata la seguente formula:

giacenze iniziali (ovvero riferite al giorno prima del mese o periodo estratto) (\*)

- + carichi del mese o periodo estratto (somma dei record del tipo record 2)
- consumi del mese o periodo estratto (somma dei record del tipo record 3)

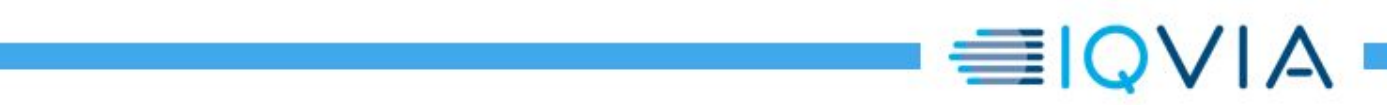

= giacenze finali (come da record del tipo record 10)

(\*) le giacenze iniziali non sono disponibili da tracciato estratto, ma saranno eventualmente richieste fuori linea per un controllo

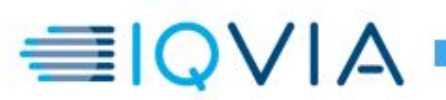

## <span id="page-28-0"></span>**Tipo record 99**

Il tipo record 99 è il tracciato RECORD TOTALI

#### <span id="page-28-1"></span>**4.10.3 Dettaglio record**

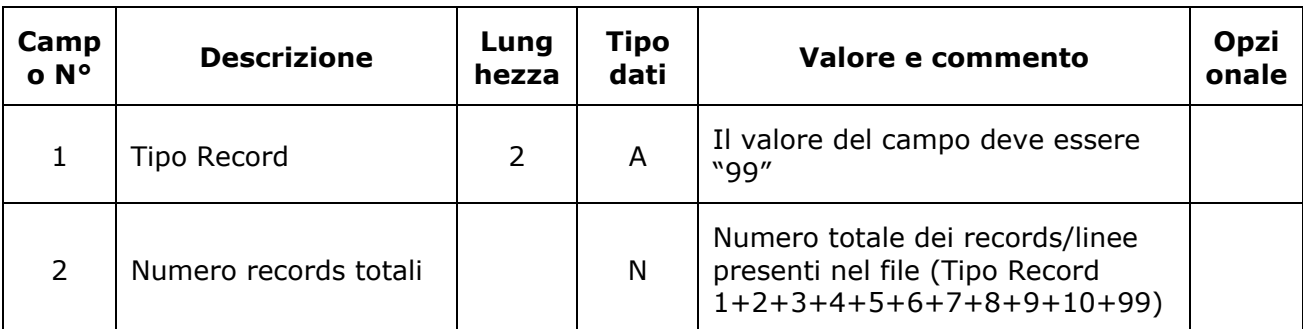

#### <span id="page-28-2"></span>**4.10.4 Note sui contenuti**

Nessuna

© 2017 IQVIA Inc. or its affiliates. All rights reserved. 29 di 24

IQVIA SOLUTIONS ITALY SRL

Firmato Digitalmente da: Paola Salvador il giorno 21/01/2021 alle 13:02:35 Firmato Digitalmente da: Uberto Ernesti il giorno 21/01/2021 alle 13:02:36